# **Readme zum Szenariopack** "Driving Home for **Christmas (2017)"**

Für die Strecke Südbahn Wiener Neustadt-Bruck/Mur

Wir haben den 22. Dezember und es ist dein letzter Diensttag vor Weihnachten. Aufgrund einer Verspätung hast du es vorher mit deinem Zug nicht mehr bis Knittelfeld geschafft, wo du den DG 55052 planmäßig übernommen hättest. Kollegen haben deinen Zug nach Knittelfeld und den DG 55052 nach Bruck/Mur gebracht, wo du ihn nach Wien übernimmst. Vor den Feiertagen ist der Zug noch auf eine beachtliche Länge und Masse angewachsen, mit 3 Loks sollte auch der Semmering zu schaffen sein.

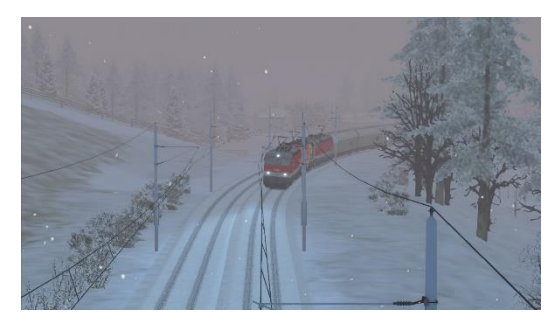

#### **Für das Szenario wird folgende Payware benötigt:**

- Strecke RSSLO Südbahn (Wiener Neustadt-Bruck/Mur) Strecke alleine:<http://www.rsslo.com/product/suedbahn-semmeringbahn/> oder im Bundle:<http://www.rsslo.com/product/sudbahn-semmeringbahn-route-obb-talent-vectron/>
- ELAP
- RWA Railjet Advanced (vollständige Installation) <https://www.justtrains.net/product/rwa-railjet-advanced>
- RSSLO ÖBB 4024 Triebwagen alleine:<http://www.rsslo.com/product/talent-obb-4024/> oder im Bundle:<http://www.rsslo.com/product/sudbahn-semmeringbahn-route-obb-talent-vectron/>
- RSSLO ÖBB Cityjet <http://www.rsslo.com/product/desiroml-cityjet/>
- 3DZUG Verkehrspack Güterwagen Hier erhältlich: [http://www.3dzug.de/Train-Simulator-2016/Gueterwagen-5/Kesselwagen/Verkehrspack-](http://www.3dzug.de/Train-Simulator-2016/Gueterwagen-5/Kesselwagen/Verkehrspack-Gueterwagen-2.html)[Gueterwagen-2.html](http://www.3dzug.de/Train-Simulator-2016/Gueterwagen-5/Kesselwagen/Verkehrspack-Gueterwagen-2.html) Oder hier: [http://www.rw0381.de/product\\_info.php?info=p208\\_verkehrspack-gueterwagen.html](http://www.rw0381.de/product_info.php?info=p208_verkehrspack-gueterwagen.html)

#### **Folgende Freeware wird benötigt:**

- ÖBB 1144 <http://railworks-austria.at/index.php/downloads/viewdownload/7-elektroloks/170-oebb-1144> • ÖBB 2068
- <http://railworks-austria.at/index.php/downloads/viewdownload/8-dieselloks/204-oebb-2068-ki-lok> • Repaintpack für 3DZUG KI-Pack Zans
- <http://rail-sim.de/forum/wsif/index.php/Entry/3572-3DZUG-KI-Gueterwagen-Repaint-Mini-Pack-Zans-I-by-RD/> • ÖBB CityShuttle
- [http://railworks-austria.at/index.php/downloads/viewdownload/13-personenwagen/161-oebb-cityshuttle](http://railworks-austria.at/index.php/downloads/viewdownload/13-personenwagen/161-oebb-cityshuttle-wagen)[wagen](http://railworks-austria.at/index.php/downloads/viewdownload/13-personenwagen/161-oebb-cityshuttle-wagen)
- ÖBB Rnooss <https://railworks-austria.at/index.php/downloads/download/11-gueterwagen/209-oebb-rnooss>
- ÖBB 8073 von RWA [http://railworks-austria.at/index.php/downloads/download/12-personenwagen/313-oebb-cityshuttle](http://railworks-austria.at/index.php/downloads/download/12-personenwagen/313-oebb-cityshuttle-steuerwagen-8073)[steuerwagen-8073](http://railworks-austria.at/index.php/downloads/download/12-personenwagen/313-oebb-cityshuttle-steuerwagen-8073)
- ÖBB Eurofirmawagen <http://railworks-austria.at/index.php/downloads/viewdownload/13-personenwagen/20-oebb-eurofimawagen>
- ÖBB Modularwagen <https://railworks-austria.at/index.php/downloads/download/12-personenwagen/171-oebb-modularwagen>
- ÖBB Tadgs <https://railworks-austria.at/index.php/downloads/download/11-gueterwagen/81-oebb-tadgs2>
- ÖBB Wiesel [https://railworks-austria.at/index.php/downloads/download/12-personenwagen/206-oebb-doppelstockwagen](https://railworks-austria.at/index.php/downloads/download/12-personenwagen/206-oebb-doppelstockwagen-wiesel)[wiesel](https://railworks-austria.at/index.php/downloads/download/12-personenwagen/206-oebb-doppelstockwagen-wiesel)
- ÖBB 1142 <https://railworks-austria.at/index.php/downloads/download/6-elektroloks/50-oebb-1142>

#### **Empfohlen:**

- DBTracks für RSSLO Strecken [http://railworks-austria.at/index.php/downloads/download/42-optionale-streckenupdates/278-rsslo](http://railworks-austria.at/index.php/downloads/download/42-optionale-streckenupdates/278-rsslo-suedbahn-dbtracks-upgrade)[suedbahn-dbtracks-upgrade](http://railworks-austria.at/index.php/downloads/download/42-optionale-streckenupdates/278-rsslo-suedbahn-dbtracks-upgrade)
- Vegetationsupdate für RSSLO Strecken (Payware Albula Line wird benötigt) [http://railworks-austria.at/index.php/downloads/download/42-optionale-streckenupdates/279-rsslo](http://railworks-austria.at/index.php/downloads/download/42-optionale-streckenupdates/279-rsslo-strecken-upgrade-vegetation)[strecken-upgrade-vegetation](http://railworks-austria.at/index.php/downloads/download/42-optionale-streckenupdates/279-rsslo-strecken-upgrade-vegetation)

## **Nutzungsbedingungen**

- 1. Das Szenario darf nur von mir hochgeladen werden.
- 2. Das Szenario darf nur für private Zwecke verändert werden. Ein Hochladen der veränderten Version ist nur mit meinem Einverständnis erlaubt.
- 3. Ich übernehme keine Haftung für eventuelle Schäden am Computer.
- 4. Ich übernehme keine Haftung für die Inhalte der angegebenen Seiten.
- 5. Das Szenario wurde von mir mehrmals getestet. Durch die Eigenheiten des TS kann es jedoch immer wieder zu Problemen kommen.
- 6. Ich übernehme keine Haftung für eventuelle Schäden, die durch falsche Installation oder fehlendes Rollmaterial hervorgerufen werden. Bitte unbedingt die Readme-Dateien der benötigten Assets beachten!
- 7. Das verwendete Szenarioscript stammt vom User -setter- aus dem Rail-Sim.de-Forum und darf nicht weiterverwendet werden.
- 8. Ich behalte mir vor, das Szenario jederzeit offline zu nehmen.

Wer mit diesen Bedingungen nicht einverstanden ist, darf das Szenario nicht fahren/nutzen.

## **Installation**

- 1. Installieren Sie das benötigte Rollmaterial
- 2. Unzip der Datei an einen Ort Ihrer Wahl
- 3. Öffnen Sie den Paket-Manager Utilities.exe in …/steam/steamApps/common/Railworks
- 4. Klicken Sie dann auf Paket-Manager und dann auf Installieren
- 5. Suchen Sie die Datei "**TS2600\_Weihnachten2017**" und installieren Sie sie
- 6. Nach der Installation: Train Simulator starten, dann auf Einstellungen/Werkzeuge/Cache leeren
- 7. Und jetzt viel Spaß beim Fahren!

## **Kontakt und Feedback**

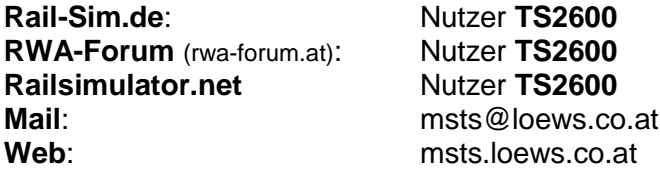

Dies sind Standardszenarios für die Strecke Südbahn von RSSLO. Sie sind auch dort im Train Simulator unter dem Namen "**[TS2600] Driving Home for Christmas Teil X**" zu finden. Dies sind Szenarien. Es wird kein Rollmaterial mitgeliefert. Die oben genannten Assets müssen vorhanden sein.

Viel Spaß und gute Fahrt!